# **shipworks\_for\_erp**

## **version**

**BoostMyShop**

April 19, 2018

## **Contents**

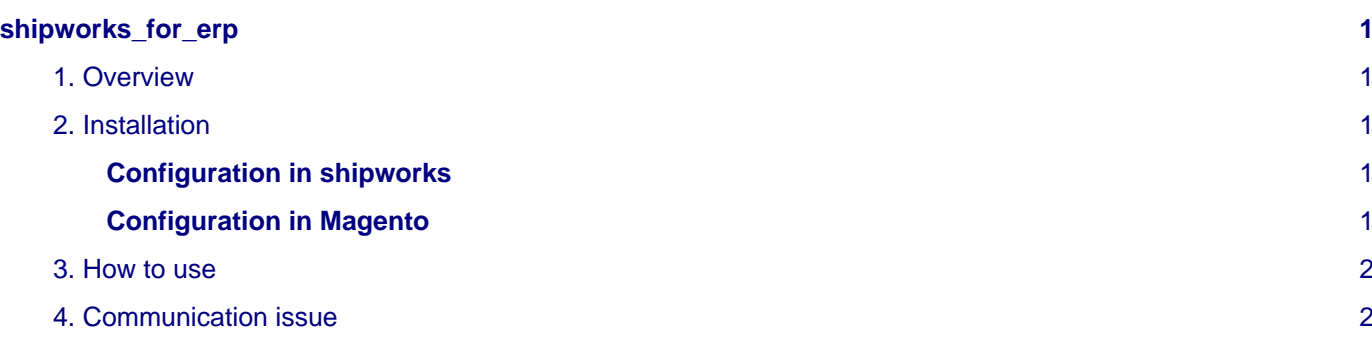

## <span id="page-4-0"></span>**shipworks\_for\_erp**

### <span id="page-4-1"></span>**1. Overview**

All ERP owners can download for free the Shipworks Magento Extension compatible with Embedded ERP.

With this extension, you can download in Shipworks orders being prepared by ERP Order Preparation screen : each time an order is shipped in ERP, it is available for download to shipworks.

## <span id="page-4-2"></span>**2. Installation**

- Download Shipworks for ERP from your customer account on boostmyshop
- Enable Magento caches
- Upload all files on the server
- Refresh Magento caches
- Logout from magento and login again

#### <span id="page-4-3"></span>**Configuration in shipworks**

In Shipworks,select "Manage" tab, then click on the "Stores" button :

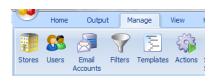

Then, click on the "Add store button", and select "magento" platform.

Fill the required field :

- Magento connection : Community or Enterprise
- Username & password
- Module url : www.yourwebsite.com/Shipworks.php (caution : S uppercase : Shipworks.php )
- Store code : this is required if you have several stores on magento. If so, you have to repeat the whole process for each store. Store code can be found in magento admin panel, using menu System > Manage stores

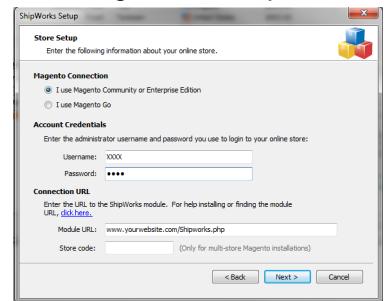

#### <span id="page-4-4"></span>**Configuration in Magento**

#### **Seealso**

System > Configuration > Shipworks

Configure the shipping method allowed to download in Shipworks (you can select all if you are not sure)

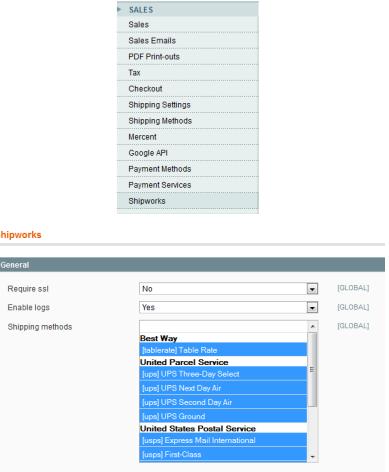

#### **Note**

Do not change require ssl and enable log settings, they are designed to be used by the support team

### <span id="page-5-0"></span>**3. How to use**

This extension changes the way Shipworks download orders from Magento.

Only order fullfilling these conditions are downloaded in Shipworks :

- Order is in the "selected orders" in ERP Order prepration screen
- Order shipment is created

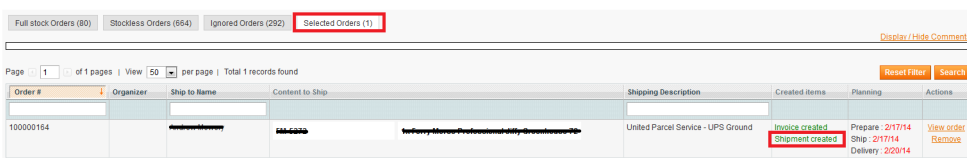

• Order has not already been downloaded in Shipworks (you can see if an order has been downloaded to shipworks using step "Shipping label" in order preparation)

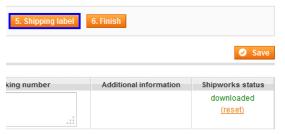

It is also important to understand that Shipworks downloads Shipment, not orders (this way, it supports multiple shipments).

### **Note**

This means that you will not see the ORDER number in shipworks but the SHIPMENT number !

Once you have processed the order in shipworks, it will upload the tracking numbers in ERP for future client notification

## <span id="page-5-1"></span>**4. Communication issue**

Shipworks and ERP uses XML api interface to communicate.

If you experience issues (shipworks can not login, can not download shipments etc…), follow this steps :

- 1. Make sure that the url you set is correct, it should be www.yourwebsite.com/Shipworks.php
- 2. Manually reach this url in your browser, you should have an error message like that :

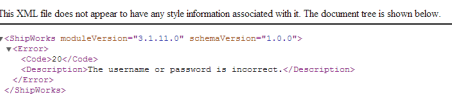

3. Enable logs in system > configuration > Shipworks > enable\_log. Enabling this log, ERP will create a new directory in magento\_dir/var/ShipworksLog and store there all requests and responses between ERP and Shipworks. To identify the right log file, empty this directory before you generate the issue in shipworks, and then, create a ticket on boostmyshop.com with the files